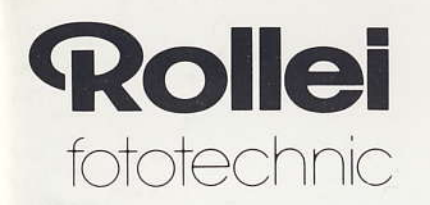

Rollei MD 225 digital

Hinweise zum Gebrauch

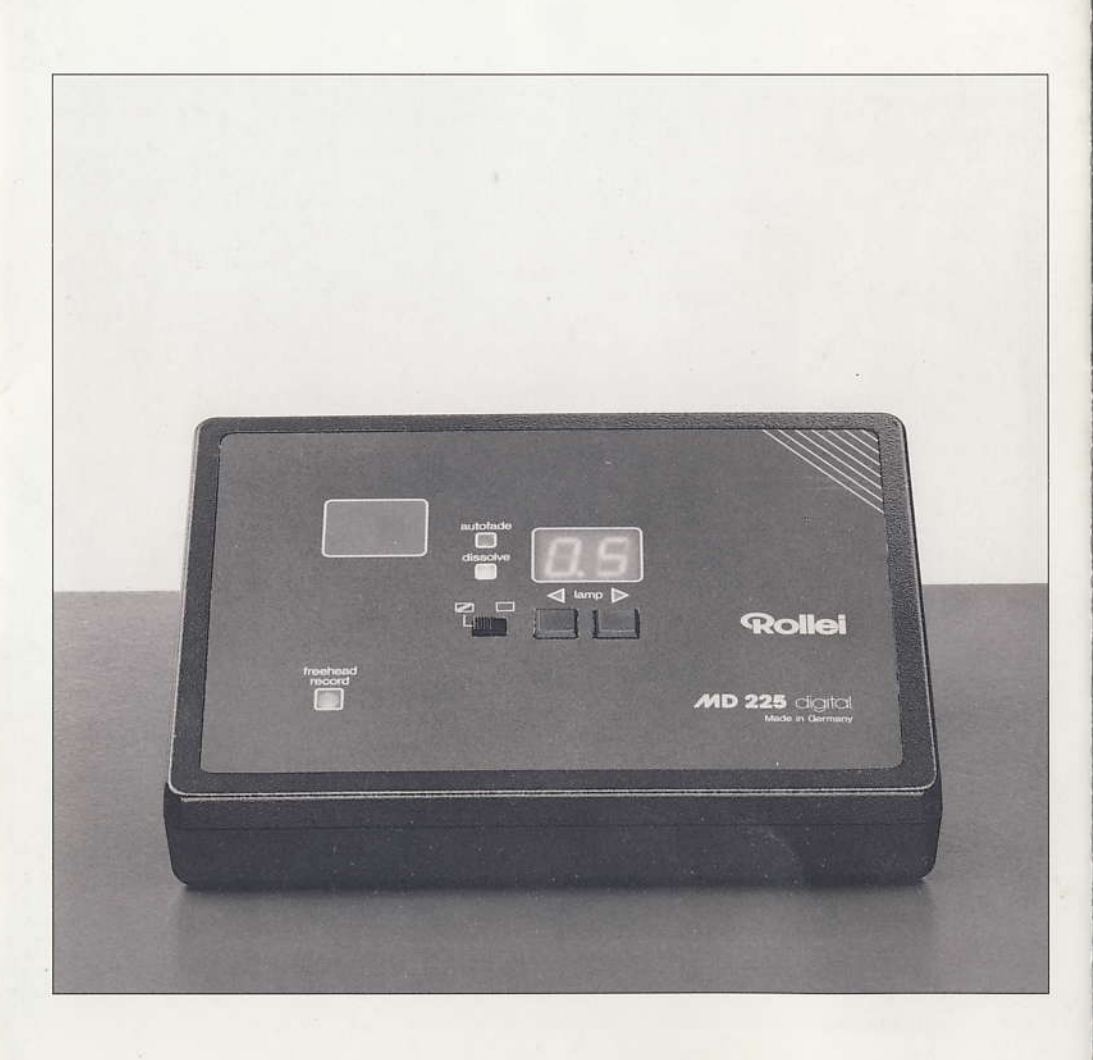

Inhalt

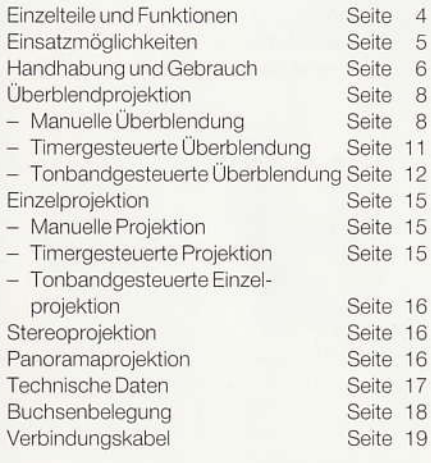

Einsatzmöglichkeiten

#### Überblendung

mit zwei Rolleivision 66/66 AV-Diaprojektoren

- Manuell über Fernbedienung (siehe Seiten 8-10)
- Timersteuerung Eingabe über Fernbedienung (siehe Seite 11)
- Tonbandsteuerung (benötigt wird separates Überblendkabel, siehe Seiten 12-14)
- Free-Head (siehe Seite 14) Philips 6920 AV Philips 6920 MKII Uher CR 160 Uher Royal ITT SL 537 A KINDERMANN SL 537 AV-Stereorecorder
- Tape (siehe Seiten 12-13) Tonbandgeräte mit Synchroplay/Multiplay Mehrkanal-Bandgeräte/Recorder

### Einzelprojektion

mit einem Überblend-Projektor

- Manuell über Fernbedienung (siehe Seite 15)
- Timersteuerung Eingabe über Fernbedienung (siehe Seite 15)
- Tonbandsteuerung (benötigt wird ein separates Kabel, siehe Seite 16)

### Stereoprojektion

mit zwei Überblendprojektoren benötigt werden Stereo-Filter, Brille, Leinwand (siehe Seite 16)

#### Panoramaprojektion

mit zwei Überblendprojektoren für zwei Bilder nebeneinander (siehe Seite 16)

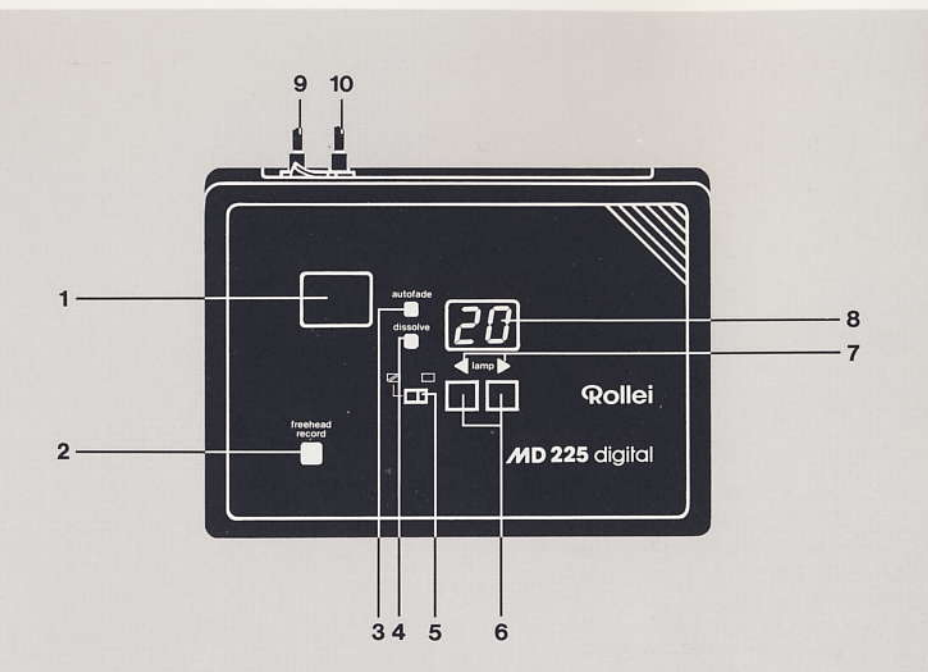

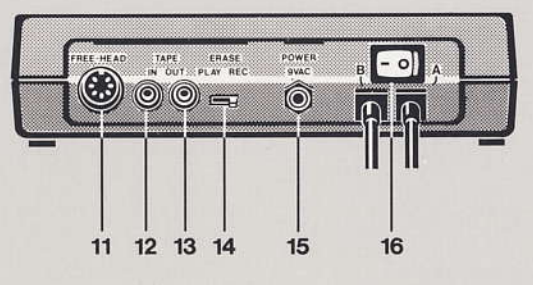

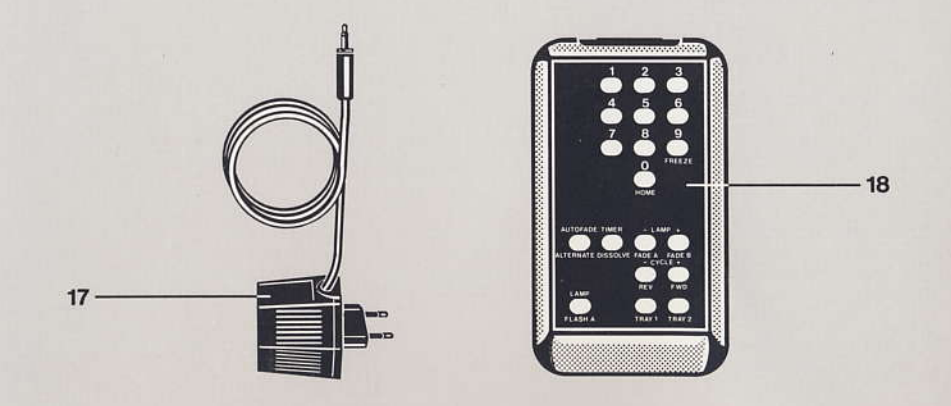

Einzelteile und Funktionen

- 1 IR-Empfänger
- 2 LED Free-Head, Record
- 3 LED-Autofade (Auf-/Abblenden der Lampe, vor/nach Diatransport)
- 4 LED-Dissolve
- (Kontrolleuchte für Überblendbetrieb)
- 5 Betriebsartenschalter Einzel-/Überblendprojektion
- 6 Diatransport vorwärts/rückwärts; Vorwärts-/Rückwärtsüberblendung
- 7 LED's für Lampenhelligkeit
- 8 Digitalanzeige Funktionen und Zeiten
- 9 Anschluß für Projektor A
- 10 Anschluß für Projektor B
- 11 Free-Head-Anschluß
- 12 Tape-Anschluß Wiedergabe
- 13 Tape-Anschluß Aufnahme
- 14 Umschalter für Wiedergabe (PLAY), Löschen (ERASE), Aufnahme (RECORD) (nur bei Free-Head-Betrieb)
- 15 12 Volt Stromversorgung
- 16 Hauptschalter Ein/Aus
- 17 Netzadapter
- 18 IR-Fernbedienung für Einzel- und Überblendprojektion

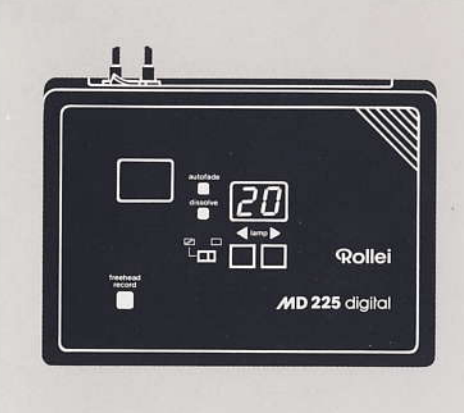

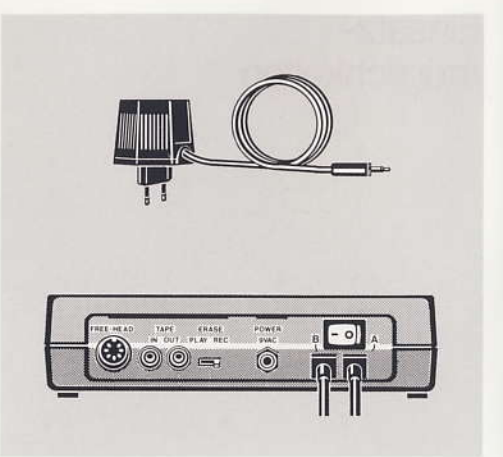

# Handhabung und Gebrauch

Vor Anschluß des MD 225 digital an das Stromnetz die Spannungsangabe auf dem Netzadapter (17) mit der Netzspannung vergleichen.

Netzverbindung herstellen und Klinkenstecker des Netzadapters mit der 12-Volt-Stromversorgung (15) an der Rückseite des Steuergerätes verbinden. Zum Überblendbetrieb die zwei Projektoren über die 10poligen Überblendbuchsen an die Kabel (9+10) anschließen und den Betriebsartenschalter nach links auf Symbol ⊠ stellen.

Zum Einzelbetrieb einen Projektor über Kabel (9) anschließen und den Betriebsartenschalter (5) nach rechts auf Symbol □ stellen.

Für Stereo- bzw. Panoramaprojektion zwei Projektoren über die Kabel (9 + 10) anschließen und den Betriebsartenschalter (5) nach rechts auf Symbol  $\Box$  stellen

Das Steuergerät über Hauptschalter (16) einschalten. Die Digitalanzeige zeigt bei Betriebsart Einzelprojektion "00" (Dianummer), bei Betriebsart Überblendung "05" (Überblendzeit) an.

Über die beiden Tasten (6) - rechte Taste Vortransport. linke Taste Rücktransport - können Transportbefehle ausgelöst werden.

Hinweis: Bei Anzeige der Dianummer "00" ist kein Rücktransport möglich.

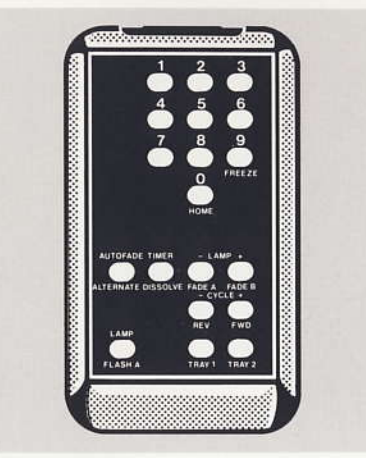

#### Infrarot-Fernbedienung

Die standardmäßige 19-Kanal-Infrarot-Fernbedienung muß für eine große Reichweite (ca. 10-15 m) etwa in Richtung des IR-Empfängers (1) zeigen. Starkes Leuchtstofflampenlicht kann die Reichweite beeinflussen. Bei jedem gegebenen Befehl erfolgt eine Bestätigung durch ein kurzes Blinken der Digitalanzeige (8). Beim Diawechsel erfolgt keine Befehlsannahme.

#### Batterie einsetzen

Batteriefach der Fernbedienung an seiner Rückseite öffnen, dazu geriffelten Deckel in Pfeilrichtung verschieben. 9-Volt-Energieblock\* einsetzen, der Batterie-Anschluß ist unverwechselbar ausgeführt. Deckel schließen und verriegeln.

Die Batterie ist zu erneuern, wenn das Gerät falsch oder nicht mehr reagiert.

### Ziffern-Tasten

für Einzelprojektion gilt: 0...9 für Dianummer Lichthelligkeit, Timerzeit

für Überblendprojektion gilt:

1...8 für 8 Überblendzeiten

- Einfrieren einer ablaufenden Überblendung  $\overline{9}$
- in Verbindung mit REV-Taste Rücktransport  $\Omega$ der Magazine auf "Null"

\* nicht im Lieferumfang!

## **Funktions-Tasten** für Einzelprojektion gilt:

obere, weiße Beschriftung

für Überblendprojektion gilt: untere, gelbe Beschriftung

# Überblendprojektion

Durch Stellen des Betriebsartenschalters (5) nach links auf das Symbol Z befindet sich das MD 225 digital in der Betriebsart "Überblendprojektion"; LED-Dissolve (4) leuchtet.

Hinweis: Beim Einschalten des MD 225 digital oder Umschalten von "Einzelprojektion" auf "Überblendprojektion" müssen zur Synchronisation beide Magazine von Hand auf Dianummer "1" gebracht werden.

An der IR-Fernbedienung gilt das Zahlenfeld 1 bis 8, sowie die untere gelbe Tastenbeschriftung.

## Manuelle Überblendung

Umschalter (14) an der Rückseite des Steuergerätes auf "Play" stellen.

Mit der IR-Fernbedienung können sämtliche Überblend- und Zeitablaufbefehle ausgeführt werden. Über die Zifferntasten @ bis @ kann eine gewünschte Überblendzeit, die in der Digitalanzeige (8) zweistellig abgelesen werden kann, gewählt werden.

Durch Druck einer der Funktionstasten (ALTER-NATE, DISSOLVE, FADE A, FADE B, FLASH A) läuft die gewählte Funktion in der vorher eingestellten Zeit ab.

#### Funktionsanzeige

Die Digitalanzeige (8) zeigt die gerade ablaufende Funktion in Kurzform an:

- $dS = DISSOLVE$
- $AL = ALTERNATE$
- $FA = FADEProj.A$
- $Fb = FADE Proi \cdot B$
- $Fr = FREEZE$
- CL = CYCLE, Diatransport Proj. A und Proj. B
- CA = CYCLEA, Diatransport Proj. A
- Cb = CYCLEB, Diatransport Proj. B

Ein FLASH wird durch Blinken der Anzeige im Takt der Projektorlampe A angezeigt.

#### Funktionszeiten

 $T_{\text{out}}$ 

Mit den Zifferntasten @ bis @ können 8 verschiedene Funktionszeiten eingegeben werden. Die eingegebene Zeit wird angezeigt, wenn nicht gerade eine Überblendfunktion abläuft, wobei hier die Bestätigung der Zeit-Eingabe durch kurzes Blinken der Anzeige erfolgt.

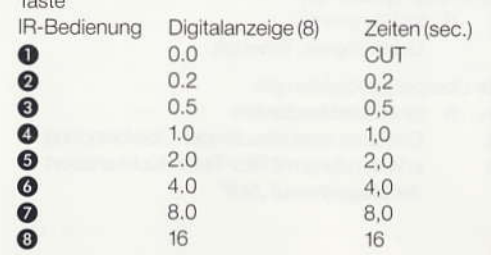

#### **Funktionen**

## 1. ALTERNATE - Alternieren

Überblendung ohne Diatransport. Der momentan dunkle Projektor wird auf-, gleichzeitig der helle abgeblendet.

Gewünschte Zeit mit Tasten @ bis @ eingeben, oder die angezeigte Funktionszeit übernehmen und über ALTERNATE-Taste auslösen - Digitalanzeige (8) zeigt "AL".

Der Vorgang kann vor Beendigung verlangsamt, beschleunigt (Zeit ändern) oder beliebig oft umgekehrt werden (ALTERNATE erneut drücken).

Hinweis: Falls beide Projektoren dunkel oder hell sind, werden beide Projektoren auf- bzw. abgeblendet.

#### 2. DISSOLVE - Überblendung

Der momentan dunkle Projektor wird auf-, gleichzeitig der helle abgeblendet. Nach dem Überblenden erfolgt ein automatischer Vortransport des dunklen Projektors, die Anzeige zeigt "CA" bzw. "Cb" (Projektor A oder B).

Gewünschte Zeit mit Tasten @ bis @ eingeben oder die angezeigte Funktionszeit übernehmen und über rote DISSOLVE-Taste auslösen - Digitalanzeige (8) zeigt "dS".

Der Vorgang kann vor Beendigung verlangsamt oder beschleunigt (Zeit ändern) werden.

Hinweis: Sind beide Projektoren dunkel, blendet der A-Projektor ein. Sind beide Projektoren hell, blendet der A-Projektor aus und transportiert. Ein laufender Überblendvorgang kann mit Taste ALTERNATE umgeschaltet werden, wobei kein Diatransport erfolgt.

# 3. FADE A, FADE B - Auf-/Abblenden Proj. A, B

Für die unabhängige Auf- und Abblendung des "A"- oder "B"-Projektors.

Gewünschte Zeit mit den Tasten @ bis @ eingeben oder die angezeigte Funktionszeit übernehmen und über FADE A bzw. FADE B auslösen - Digitalanzeige (8) zeigt "FA" bzw. "Fb".

Der Vorgang kann verlangsamt, beschleunigt (Zeit ändern) oder umgekehrt werden (Taste FADE A bzw. FADE B erneut drücken).

#### 4. REV, FWD - Rückwärts-/Vorwärtstransport

Mit diesen Tasten kann ein Diawechsel rückwärts bzw. vorwärts des dunklen Projektors ausgelöst werden: Anzeige "CA" bzw. "Cb".

Hinweis: Sind beide Projektoren dunkel, transportiert nur Projektor A. Ein Unterschreiten der Dianummer "0" wird verhindert; nach Dianummer "99" folgt wieder "0".

## 5. FLASH A - Blinken

Der "Flash"-Befehl blendet den A-Projektor ca. 3 x in der Sekunde ein und aus. Der Befehl kann auch während eines ablaufenden Effektes gegeben werden. Taste FLASH A drücken, Projektor A blinkt. Erneuter Druck auf Taste FLASH A stoppt das Blinken.

Hinweis: Ein "Flash"-Befehl an einem dunklen Projektor ist nicht sichtbar. Der "Flash"-Befehl kann mit einem Überblendbefehl überlagert werden.

#### 6. TRAY 1, TRAY 2 - Dianummeranzeige

Taste TRAY 1 bzw. TRAY 2 kurz drücken für Anzeige der Dianummer (0 bis 99) von Projektor A bzw. Projektor B. Die Anzeige zeigt zunächst kurz den betreffenden Proiektor ("A" oder "b"), dann für 1 Sekunde die zugehörige Dianummer.

## 7. FREEZE - Einfrieren

Mit der FREEZE-Taste kann ein laufender Überblendvorgang unterbrochen und angehalten (eingefroren) werden - die Anzeige zeigt "Fr". Nach erneutem Drücken läuft der Vorgang weiter.

Hinweis: Nach dem Einfrieren kann mit den Tasten ALTERNATE/FADE A/FADE B die Auf-/Abblendung Projektor A/B gezielt umgekehrt werden; z.B. für Titeleinblendung nur bis 50%.

#### 8. HOME - Projektorgrundstellung

Der "Home"-Befehl ermöglicht das automatische Rückstellen der Magazine auf Dianummer "1": Projektoren A. B sind dunkel.

Zum Schutz gegen Fehlbedienung müssen die Tasten HOME und REV kurz nacheinander gedrückt werden.

Wenn der "Home"-Befehl auf Tonband gespeichert ist, kann nach erfolgtem ersten Diarücktransport die Tonbandaufnahme beendet werden.

Werden die Tasten HOME und @ nacheinander gedrückt, sendet das MD 225 digital ein 4-Sekunden-Dauersignal an die "TAPE"-Buchse für die Tonbandaussteuerung.

#### Timergesteuerte Überblendung

für die vollautomatische Vorführung einer Überblendschau ohne ein steuerndes Tonband im Endlosbetrieb auch für Langmagazine.

Die Dia-Anzahl, Startdia und Enddia sind beliebig. 1. Die für den gesamten Ablauf gewünschte

- Überblendzeit über Tasten @ bis @ eingeben.
- 2. Tasten HOME und DISSOLVE/TIMER nacheinander drücken - Digitalanzeige zeigt zwei Balken und blinkt zur Kontrolle.
- 3. Startdia, Enddia und Diastandzeit nacheinander ieweils zweistellig mit Tasten @ bis @ eingeben Die Digitalanzeige blinkt zur Kontrolle bei Eingabe von Start-/Enddia langsam, bei Diastandzeit schnell

Zeiten unter 4 s werden automatisch auf 4 s gesetzt.

- 4. Nach Eingabe der Diastandzeit zeigt die Digitalanzeige die Start-Dianummer. Das MD 225 digital führt die abgedunkelten Projektoren in diese Position und startet die Überblendung. Nach Erreichen des Enddias dunkeln die Projektoren ab und werden wieder in Startposition gebracht.
- 5. Die Timerfunktion kann nur dann abgebrochen werden, wenn während der Diastandzeit die Taste DISSOLVE/TIMER gedrückt wird.

Hinweis: Die Timerfunktion ist nicht auf Tonband programmierbar.

Während des Ablaufs kann die Lampenhelligkeit nicht variiert werden!

Das fehlerhafte Eingeben einer Startdianummer (z. B. gleich oder größer als die Enddianummer) führt zu Dauerblinken der Anzeige - Timerfunktion abbrechen und neu eingeben.

Die Timerfunktion ist automatisch auf 125 Durchläufe begrenzt, um Ihre Projektoren im Endlosbetrieb nicht übermäßig zu beanspruchen. Danach wird die Timerfunktion unterbrochen (Lampe dunkel). Digitalanzeige blinkt und zeigt "F2". Für erneuten Start des Timers eine beliebige Bedienungstaste drücken.

Achtung: Beim vollautomatischen Betrieb die Überblendanlage nicht unbeaufsichtigt lassen!

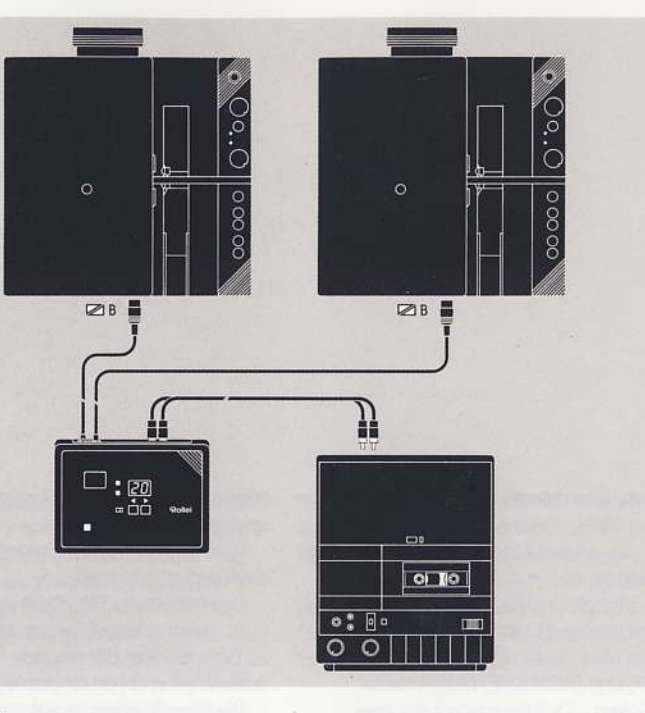

#### Tonbandgesteuerte Überblendung

Das MD 225 digital codiert sämtliche Eingabebefehle und die Synchronisationsinformation in störsichere. digitale Signale für die Bandaufzeichnung, Jeder Befehl ist ca. 0.2 sec. lang. Zwischen den Befehlen wird kein Signal gesendet, so daß es keine Übersprechprobleme (Pfeifen) auf der Tonspur gibt. Bei Wiedergabe werden die vom Bandgerät kommenden Impulse decodiert, angezeigt und ausgeführt. Dabei wird der Lichtzustand der Projektoren und die richtige Magazinposition kontrolliert und bei Bedarf durch einen automatischen Magazinnachlauf wiederhergestellt, z.B. nach einem schnellen Bandvorlauf/-rücklauf oder einer Bandfehlerstelle.

Beim Einschalten des Gerätes bzw. Anwählen der Betriebsart "Überblendbetrieb" - Schalter (5). Diamagazine stets von Hand in Startposition Dia-Nr. "1" bringen!

## 1. Aufnahme auf Mehrkanal-Tonband/ Cassettengerät (Tape-Betrieb)

#### Vorbereitung

Die Impulssteuersignale des MD 225 digital benötigen eine separate Spur zur Aufzeichnung. Die Aufnahme

der Impulse auf eine Spur eines Mehrkanal-Gerätes ist sehr signalsicher und zu empfehlen. Für Stereoton wird deshalb ein 3- bzw. 4-Kanal-Tonband-/Cassettenrecordergerät benötigt (z. B. TEAC 4-Kanal, TASCAM 133 AV 3-Kanal, FOSTEX X-30 4-Kanal). Für die Aufnahme der Steuersignale werden die Tape-Buchsen (12 und 13) mit einem Cinchkabel an einen Tape-Kanal des Tonband-/Cassettengerätes angeschlossen (Cinchkabel siehe Seite 19).

#### Aufnahme

Überblendanlage vorführbereit aufstellen, bespieltes Tonband/Cassette (Spur 1/2 Musik/Sprache) einlegen. Zur Impulsaufnahme das Bandgerät in Stellung "Wiedergabe Spur 1" (Mono-Ton) bzw. "Wiedergabe Spur 1/2" (Stereo-Ton bei 3/4-Kanal-Gerät) und "Aufnahme Spur 2" bzw. "Aufnahme Spur 4" bringen.

Nacheinander die Tasten HOME. @ drücken; das MD 225 digital sendet ein 4-Sekunden-Dauersignal: Impulssionale auf ca. - 3 dB . . . 0 dB mit Aufnahmepegelregler am Bandgerät einstellen. Band starten, Musik/Sprache mithören und Impulse aufzeichnen.

Der erste Befehl sollte ein Zeitbefehl sein, dazu die Programmierung in Abschnitte aufteilen (PAUSE-Taste). Tonband jedoch nicht während einer Eingabe oder beim Diawechsel stoppen. Dank der Bild-/Tonsynchronisation kann man das Band stoppen, zurückspulen und im Wiedergabemodus die Wirkung der eben aufgenommenen Effekte kontrollieren bzw. korrigieren.

Beide Projektoren müssen dazu mindestens einen Diatransportbefehl einlesen, damit die Geräte "Bild zum Ton" synchronisieren.

#### Wiedergabe

Impulsspur auf Stellung "Wiedergabe/Play"; Band zurückspulen, die Projektoren evtl. in Startposition mit "Home"-Befehl bringen oder Bild-/Tonsynchronisation nach Start des Bandes abwarten.

Magazine nie direkt von Hand transportieren, da sonst die Synchronisation verlorengeht.

Kontrolle z. B. mit den Tasten TRAY 1. TRAY 2. Impulsspur nicht über Lautsprecher verstärken.

Einstellen bzw. Prüfen des Wiedergabe-Pegels Manche Tonbandgeräte können den Wiedergabe-Pegel aussteuern. Das MD 225 digital unterstützt die korrekte Einstellung dieses Pegels:

- Nacheinander die Tasten HOME, @ drücken, das Gerät sendet ein Endlos-Prüfsignal; Impulssignal ansteuern und etwa 1 Minute lang aufzeichnen. MD 225 digital kurz ausschalten, Band zurückspulen.
- Nacheinander die Tasten HOME, @ drücken, das Gerät prüft das einkommende Impuls-Dauersignal: Anzeige "no", wenn keine bzw. unkorrekte Wiedergabe; Anzeige "JA", wenn Wiedergabe-Impuls korrekt. Band in Wiedergabe starten, Anzeige "JA/no" beachten:

Wiedergabepegel absenken, bis Anzeige von "JA" auf "no" kippt; Pegel soweit erhöhen, bis Anzeige wieder von "no" auf "JA" kippt. Empfohlener Wiedergabe-Pegel in Mitte von Minimum und Maximum stellen und notieren.

Mit Hilfe dieses Testes kann auch die korrekte Impulssteuerung bei Geräten mit nicht regelbarem Wiedergabepegel bzw. im Betrieb mit Free-Head-Adapter geprüft werden.

Zur Beendigung des Testes das Gerät kurz ausschalten.

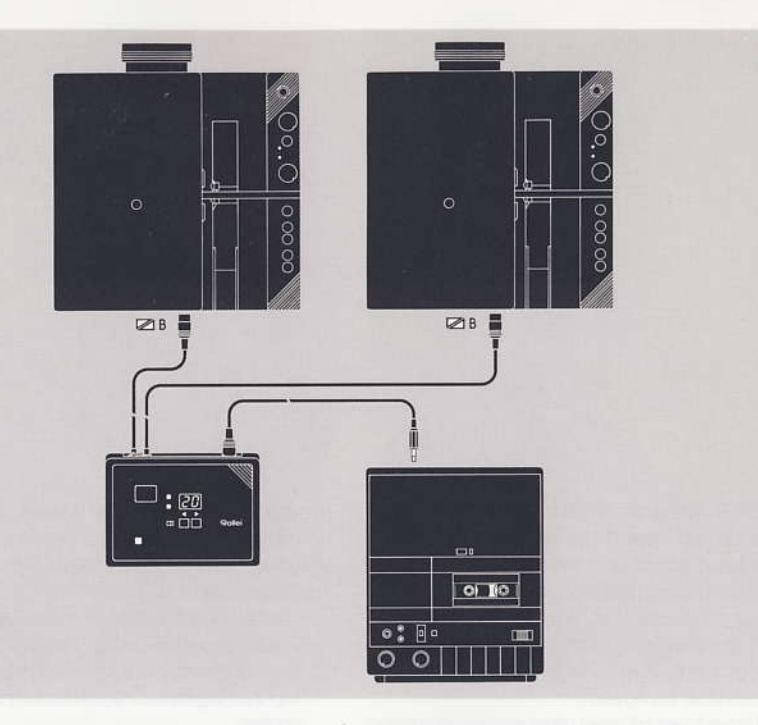

### 2. Aufnahme auf Cassettengerät mit Diapilotkopf (Free-Head-Betrieb)

Recorder mit eingebautem Diapilotkopf (Free-Head) können Steuersignale auf die 4. freie Tonspur aufzeichnen, d.h. die Toninformation kann auch bei 2-Kanalgeräten in Stereo aufgespielt werden. Für die Aufnahme der Steuersignale Diapilotbuchse des Cassettenrecorders und Free-Head-Buchse (11) an das MD 225 digital mit passendem Impulssteuerkabel verbinden (Impulssteuerkabel siehe Seite 18).

Wichtig: Nur Eisenoxyd (keine Chromcassetten) benutzen, z. B. BASF LH extra. Tonkopf und Impulskopf regelmäßig (z. B. mit Alkohol und Wattestäbchen) reinigen, um Signalausfälle zu vermeiden.

Da das MD 225 digital nur einen kurzen Impuls sendet, dürfen nur auf der Impulsspur gelöschte Cassetten verwendet werden. bespielte Cassetten für HF-Löschung drehen und löschen.

Außerdem kann man mit dem "ERASE"-Schalter (14) Bandstellen gezielt löschen, z. B. bei Korrekturen oder Überschreibungen.

#### Impuls löschen

Umschalter (14) auf Stellung "ERASE" - die rote Kontroll-LED (2) leuchtet auf.

#### Impulse aufnehmen

Umschalter (14) auf Stellung "REC" - rote LED (2) leuchtet. Cassette im Wiedergabemodus starten und Impulse programmieren.

#### Wiedergabe

Damit die Aufnahme nicht unbeabsichtigt gelöscht wird, zuerst Umschalter (14) auf Stellung "PLAY". Cassette zurückspulen und starten. Kabelverbindungen bleiben bestehen.

Durch Stellen des Betriebsartenschalters (5) nach rechts auf das Symbol contefindet sich das MD 225 digital in der Betriebsart "Einzelprojektion".

Einzelprojektion

Beim Einschalten des MD 225 digital oder Umschalten von "Überblend-" auf "Einzelproiektion" muß zur Synchronisation das Magazin von Hand bis zum Anschlag an den Dia-Schieber geschoben, das erste Dia jedoch nicht eingezogen werden (Dia-Nr. "0").

An der IR-Fernbedienung gilt die obere, weiße Tastenbeschriftung.

Die 10polige Überblendbuchse des Projektors über das "A"-Kabel (9) anschließen.

#### **Manuelle Projektion**

Umschalter (14) an der Rückseite des Steuergerätes auf PLAY stellen.

Mit der IR-Fernbedienung können die Transport- und Lampensteuerungsbefehle ausgeführt werden. Durch Drücken einer der Funktionstasten (AUTOFADE, LAMP, LAMP +/-, CYCLE +/-) wird die gewählte Funktion ausgeführt.

## 1. AUTOFADE

Vorwahl für automatisches Ab- und Aufblenden der Lampe vor und nach einem Diatransport, Dauer 0,5 s. Kontrolle durch LED (3).

### 2. LAMP

Vorwahl der Lampenhelligkeit als Grundhelligkeit. Taste LAMP drücken - die Digitalanzeige zeigt die Lampenhelligkeit in % und blinkt zur Erkennung im Sekundentakt. Gewünschte Helligkeit über Zahlenfeld zweistellig eingeben.

Taste LAMP erneut betätigen - Digitalanzeige zeigt die Dianummer und blinkt nicht mehr. Die eingestellte Lampenhelligkeit bleibt bestehen.

## 3. LAMP $+/-$

Wenn gerade keine andere Funktion abläuft, kann über diese Taste die Projektorlampe stufenlos aufoder abgeblendet werden. Nach dem Diawechsel wird automatisch die Grundhelligkeit wieder hergestellt.

#### 4. CYCLE  $+/-$

Zum Vor- oder Rücktransport eines Dias, Gleiche Funktion auch über Drucktasten (6) am MD 225 digital.

Hinweis: Ein Unterschreiten der Dianummer "0" wird verhindert, d.h. kein weiterer Rücktransport möglich.

#### **Timergesteuerte Projektion**

für die vollautomatische Dia-Vorführung ohne ein steuerndes Tonband im Endlosbetrieb auch für Langmagazine.

Die Dia-Anzahl, Startdia und Enddia sind beliebig. Den A-Projektor anschließen und den Betriebsartenschalter (5) nach rechts auf Symbol schieben, Taste TIMER drücken.

- 1. Wird vor und nach dem Diawechsel ein Auf- bzw. Abblenden des Projektors gewünscht, so ist vor Drücken der Taste TIMER die Funktion AUTOFADE zu wählen.
- 2. Taste TIMER drücken Digitalanzeige zeigt zwei Balken und blinkt zur Kontrolle.
- 3. Startdia, Enddia und Diastandzeit nacheinander jeweils zweistellig mit Tasten @ bis @ eingeben. Die Digitalanzeige blinkt zur Kontrolle bei Eingabe von Start-/Enddia langsam, bei Diastandzeit schnell.

Zeiten unter 4 s werden automatisch auf 4 s gesetzt.

# **Technische Daten**

### 4. Nach Eingabe der Diastandzeit zeigt die Digitalanzeige die Start-Dianummer. Das MD 225 digital führt den abgedunkelten Projektor in diese Position und startet die Proiektion. Nach Erreichen des Enddias dunkelt der Projektor ab und wird wieder in Startposition gebracht.

5. Die Timerfunktion kann nur dann abgebrochen werden, wenn während der Diastandzeit die Taste DISSOLVE/TIMER gedrückt wird.

Hinweis: Die Timerfunktion ist nicht auf Tonband programmierbar.

Während des Ablaufs kann die Lampenhelligkeit nicht variiert werden!

Das fehlerhafte Eingeben einer Startdianummer (z. B. gleich oder größer als die Enddianummer) führt zu Dauerblinken der Anzeige - Timerfunktion abbrechen und neu eingeben.

Die Timerfunktion ist automatisch auf 125 Durchläufe begrenzt, um Ihre Projektoren im Endlosbetrieb nicht übermäßig zu beanspruchen. Danach wird die Timerfunktion unterbrochen (Lampe dunkel). Digitalanzeige blinkt und zeigt "F2". Für erneuten Start des Timers eine beliebige Bedienungstaste drücken.

Achtung: Beim vollautomatischen Betrieb die Überblendanlage nicht unbeaufsichtigt lassen!

## Tonbandgesteuerte Einzelprojektion

Wie bei Betriebsart Überblendung kann man auch für die Einzelprojektion die Impulssteuerung vollautomatisch über Tonband-/Cassettengerät programmieren und abspielen, wobei hier nur die Transportimpulse aufgezeichnet werden.

Die Aufnahmevorbereitung kann den Abschnitten (Seite 12) entnommen werden.

Der Betriebsartenschalter (5) muß dabei jedoch auf Symbol □ stehen!

Außerdem muß beim Einschalten des Gerätes bzw. Anwählen der Betriebsart "Einzelprojektion" mit Schalter (5), das Diamagazin von Hand auf Startposition Dia-Nr. "0" gebracht werden.

## 3-D-(Stereo)-Projektion

Für die Stereo-Projektion werden Stereodias benötigt (2 Dias mit links/rechts Information), zwei Dia-Projektoren mit gleicher Brennweite und Polarisationsfiltervorsatz, eine metallisierte Leinwand und eine Polarisationsbrille, damit jedes Auge nur das ihm zugehörige Bild sieht (weitere Details - siehe Literatur). Für die 3-D-Projektion Betriebsartenschalter (5) auf Symbol  $\Box$  stellen und Anschlußkabel (9 + 10) mit den 10poligen Überblendbuchsen der Projektoren verbinden.

## Panoramaprojektion

Für die Proiektion zweier Bildfelder nebeneinander. Betriebsartenschalter (5) auf Symbol [ stellen und Anschlußkabel (9 + 10) mit den 10poligen Überblendbuchsen der beiden Projektoren verbinden.

#### Gerätetyp

Digitales Steuergerät mit Mikroprozessor zur Überblend-, Panorama- und Stereoproiektion mit zwei Rolleivision 66/66 AV-Projektoren oder zur Projektion mit einem Gerät.

## Effektzeiten

8 vom CUT bis 16 sec

## Funktionen

Überblenden, Alternieren, Ein-/Ausblenden, 100% Einblenden, Einfrieren, Blitzen, Timer, Homestellung, Diatransport vorwärts/rückwärts

#### Bedienung

- a) zwei Tasten für vorwärts/rückwärts am Steuergerät. ein Schalter für Überblend-/Einzelprojektion am Steuergerät
- b) 19-Kanal-IR-Fernbedienung
- c) vom Tonband/Cassettenrecorder über Tape bzw. Free-Head

#### Eingabetastatur

bei Wiedergabebetrieb abschaltbar

## Anzeigefeld

Zwei 7-Segment-Anzeigen und 5 Kontroll-LED's

#### **Bild-/Tonsynchronisation** bei Tonbandwiedergabe

Digitale Impulscodierung mit Fehlerkorrektur bei Wiederaabe

### Spannung

12V ~ AC, 20 VA über Steckernetzteil  $220V/50 Hz \sim AC$ 

#### Abmessungen

B/H/T 190×145×50 mm (Steuergerät) 125× 70×32 mm (IR-Fernbedienung)

## **Gewicht**

ca. 700 g (Steuergerät) ca. 550 g (Netzteil)

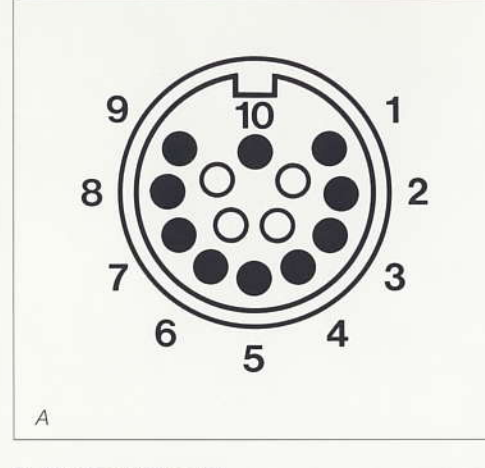

## 2. Buchsenbelegung

- A Anschlußkabel (Projektor A + B)
- 1: Transport rückwärts
- $2:$ Transport vorwärts
- Positive Spannung Projektor  $3:$
- $4:$ Triac Anschluß Gate
- $5<sup>1</sup>$ frei
- $6:$ frei
- 7: frei
- $8:$ Triac Anode 2
- $9:$ frei
- $10$ : frei

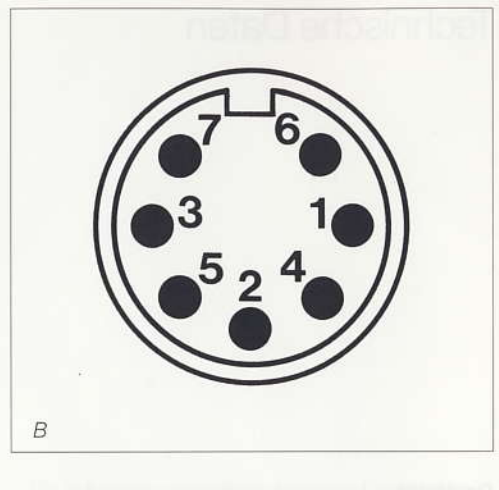

- **B** Free-head
- $1:$ Rekopie
- $2:$ Diapilotkopf
- $3:$ Diapilotkopf
- $4:$ Rekopie frei
- $5:$ 6,7: Diapilot-Anpassung

3. Verbindungskabel Tape (Mehrkanalgeräte) Impulssteuerkabel Chinch/Chinch-Buchse

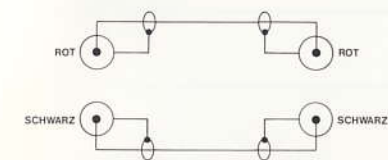

Art.-Nr. 592229

# 4. Verbindungskabel Free-Head

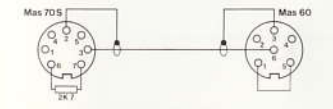

Art.-Nr. 592231 Philips-Rec. N 2229 Philips-Rec. N 6920/6920 Mk 2

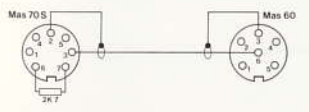

Art.-Nr. 592232 Uher CR 210 AV, 240 AV, 260 AV 160 AV, 1600 AV Metz Mecasound 4920

#### Achtung:

Eventuell die beiden antiparallelen Dioden an Uher-Buchse "ACCESS" vom Fachmann entfernen!

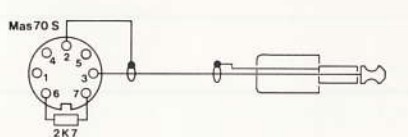

Art.-Nr. 592230 Impulssteuerkabel mit 3,5 mm Klinkenstecker für Kindermann AV-Stereo-Recorder ITT-SL 537 AV-Stereo-Recorder

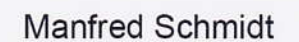

Photographie

www.MS-Photo.de

Tel +49(8022) 66 34 985 Mobil +49(177) 36 76 824 Fax +49(3222) 37 52 613 m.schmidt@ms-photo.de

D-83705 Bad Wiessee Postfach 407

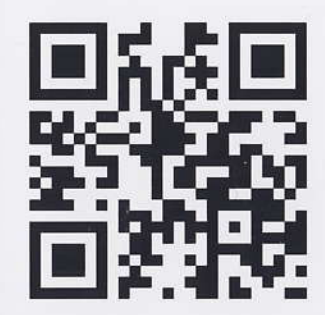

...<br>Photographie im<br>Studio & Location

Produktfotografie<br>Segelsportfotografie<br>Bilder für das Internet<br>Expose & Verkaufs-Expose & Verkaurs-<br>Präsentation,<br>Eventfotos,<br>Eirmenpräsentationen,<br>Bildveredelungen z.B.<br>auf AluDibond oder Keilrahmen, Erstellung von Privat- & Firmenwebseiten

Notizen